## Patient Pro

## Immagini, illustrazioni, video e animazioni – download diretto

Utilizzate il materiale digitale di Straumann per l'educazione dei pazienti, l'informazione ai pazienti e le attività di marketing sul vostro sito web:

1. Effettuate il login all'indirizzo www.straumann.ch/ it con il login e la password dell'eShop Straumann. Se non avete ancora accesso all'eShop Straumann, potete registrarvi facilmente sotto "Il mio account".

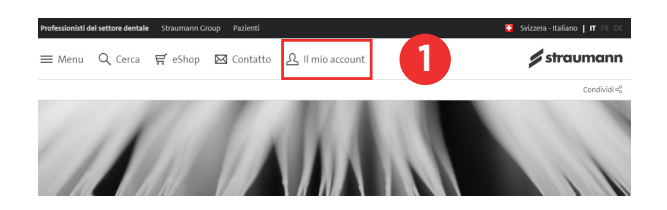

#### 2. Ora selezionate l'icona Patient Pro.

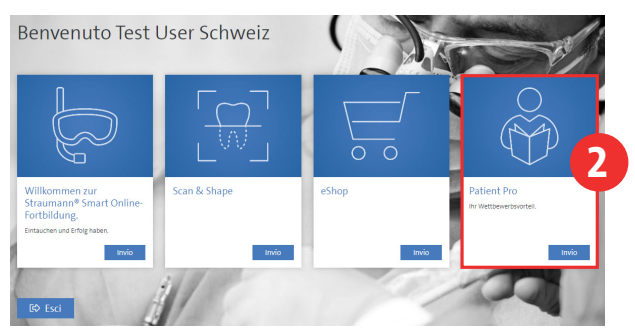

#### 3. Accettate ora i termini e le condizioni generali.

Termini e condizioni generali di Institut Straumann AG relative all'utilizzo di materiale protetto da copyright

Potrà accedere alla banca dati Straumann® Patient Pro in cui sono disponibili diversi materiali protetti da copyright<br>appartenenti a institut Straumann AG e/o alle sue affiliate ("Materiale protetto da copyright"). L'utent informativo"

Utilizzando il materiale protetto da copyright. l'utente accetta implicitamente i seguenti Termini e condizioni

Ho letto e accetto i termini e le condizioni 3 **h** accetto

Troverete i nostri termini e le condizioni generali sotto: *https://www.straumann.com/content/ dam/media-center/group/en/documents/gtc/ patientpro/TermsConditionsStraumannPatient-Pro\_en.pdf*

#### 4. Sarete quindi indirizzati alle categorie di tutti i materiali digitali disponibili.

#### **Patient Pro**

Il vantaggio in più per la vostra attività. Il vostro accesso diretto a tutti gli strumenti per aiutarvi a promuovere il vostro studio e a educare i vostri nazienti 4

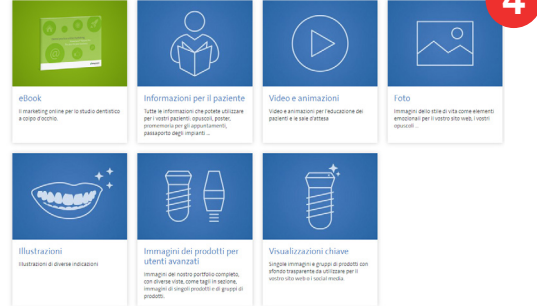

### 5. È possibile scaricare l'immagine o il video tramite il link per il download di ogni file.

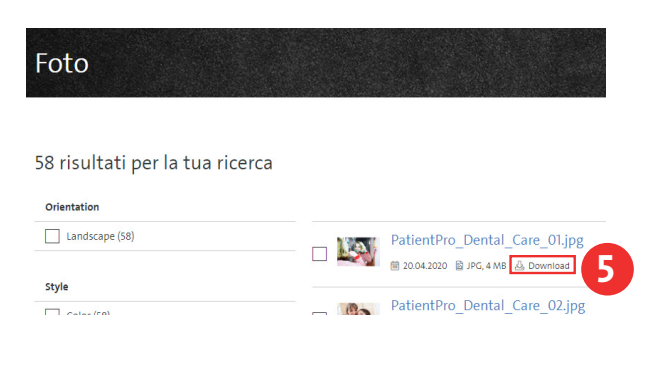

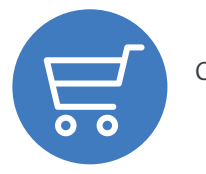

Ordinate quando volete: www.straumanngroup.ch/it/eshop

# straumanngroup